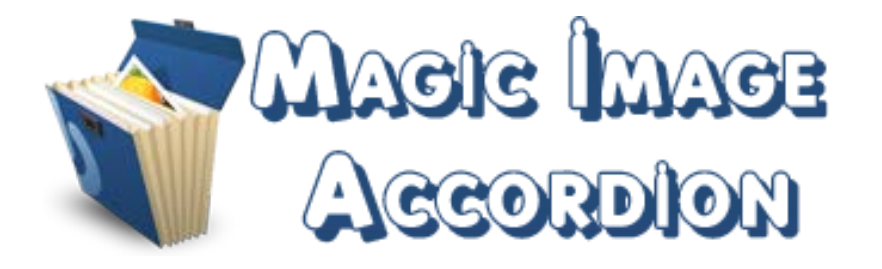

Slide Number Two

Slide Number Three

Slide Number Four

Slide Number Five

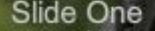

Lorem ipsum dolor sit amet, consectetur adipiscing elit. Suspendisse quis dolor et ante euismod pellentesque et id ante. Ut leo libero, feugiat non laoreet eget, bibendum a neque.

Slide Number One

orem ipsum dolor sit amet, consectetur adipiscing elit. Suspendisse quis dolor et ar<br>euismod pellentesque et id ante. Ut leo libero, feugiat non laoreet eget, bibendum a

Magic Image Accordion is a user-friendly, highly customizable and easy to integrate solution to build your galleries the way you want them. This is the case when the gallery says more than simple words.

# **Features:**

- $\triangleright$  By default, it comes with 7 different available skins;
- $\blacktriangleright$  Supports images (JPG, PNG, GIF);
- $\triangleright$  Support special character (ø C Ý Ü Ù Ú Û Ü Ö Ô Ò Ó Õ Å À Á Â Ã Ä È É Ê Ë Ì Í Î Ï Ñ);
- **You can open** slides with Click or MouseOver;
- **You can select** the label position to top or bottom;
- **You can set** to show or not numbers and (or) description;
- **You can change** font size & color for label, numbers, title and description;
- **You can change** color & transparency for background, preloader, description;
- **You can add** rounded corners to border (inner & outer) and buttons;
- **Enable / Disable or Show / Hide:** Each Slide, Numbers, Description;
- **Super easy to use;**
- *And .... much, much more!*

**New Feature:** From now you have possibility to load multiple instances of the same module on the same website!!!

This module contains 10 (ten) predefined slides, to add more (maximum 20) slides please contact support. **Troubleshooting:** For any assistance, please do not hesitate to contact our support team.

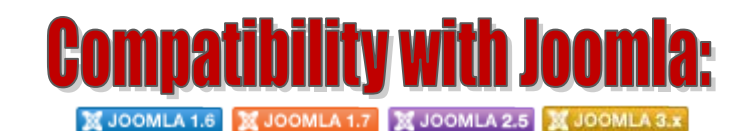

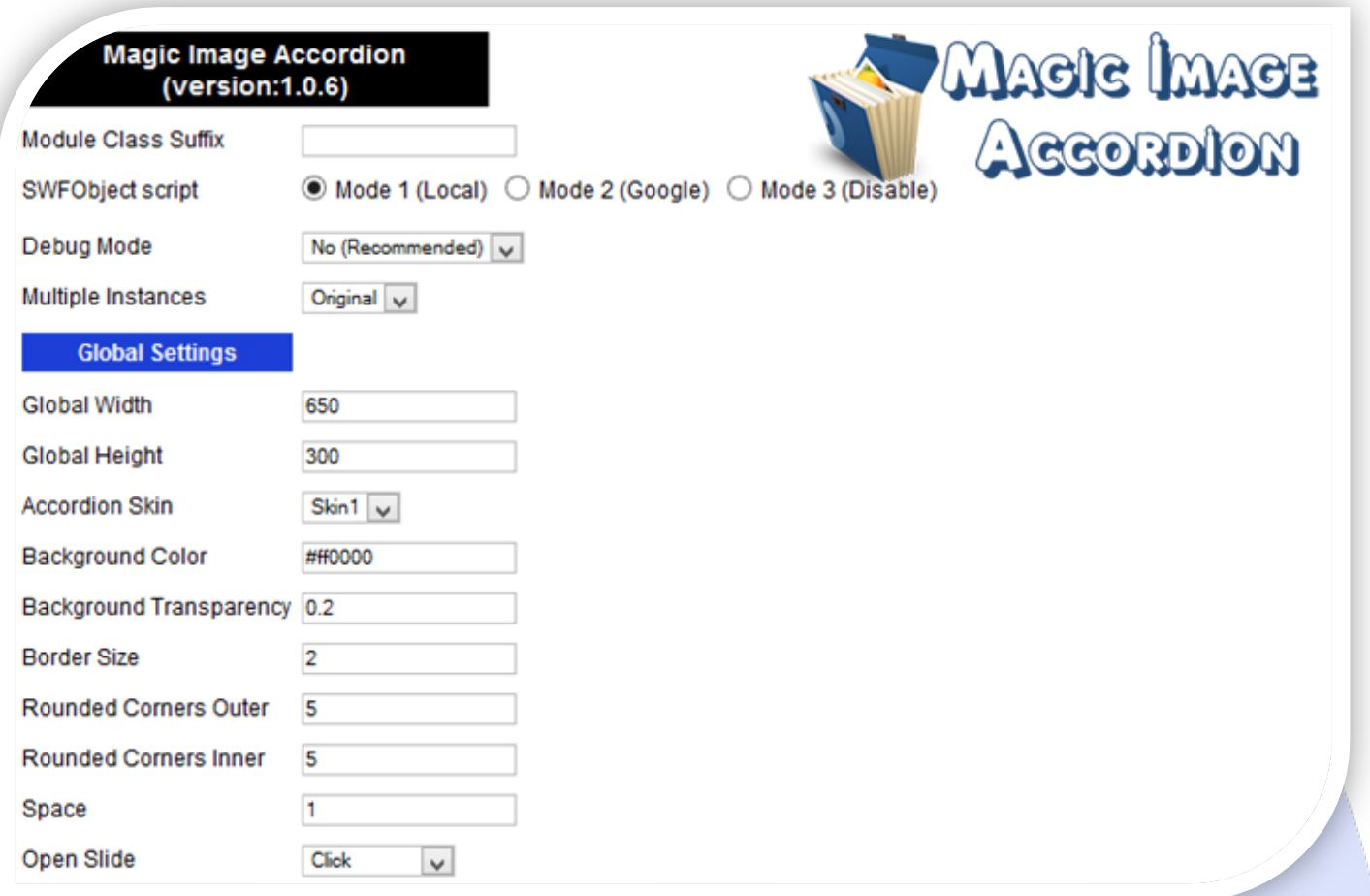

- > Module Class Suffix A suffix to be applied to the css class of the module (table.moduletable), this allows individual module styling; SWFObject script - **Mode 1** will use a local copy. **Mode 2** will use the file hosted by Google. **Mode 3** will disable insertion but it will use the code;
- P Debug Mode No (Recommended);
- $\triangleright$  Multiple Instances This parameter allow to load multiple instances of the same module on the same website. **How It Works:** Make a copy of this module. After that, in the new copy set this parameter to "**Copy 1**"! Same, for other instances, but set this parameter to "Copy 2, Copy 3 .... ".

### **GLOBAL SETTINGS:**

- $\triangleright$  Global Width Set up the global stage width, the actual width of the flash animation;
- $\triangleright$  Global Height Set up the global stage height, the actual height of the flash animation;
- $\triangleright$  Accordion Skin This skins will be loaded and used as a skin for the accordion. By default, it comes with 7 different available skins;
- $\triangleright$  Background Color Controls the look settings of the background color;
- $\triangleright$  Background Transparency Controls the look settings of the background transparency (0 to 1);
- $\triangleright$  Border Size Set the accordion border size;
- $\triangleright$  Rounded Corners Outer Contains the settings related to the border, the outer corners dimensions, all in pixels;
- $\triangleright$  Rounded Corners Inner Contains the settings related to the border, the inner corners dimensions, all in pixels;
- $\triangleright$  Space Specifies the number of pixels between the border and the slides;
- $\triangleright$  Open Slide Specifies if a slide should open when click or when mouseOver.

### **atton Settings**

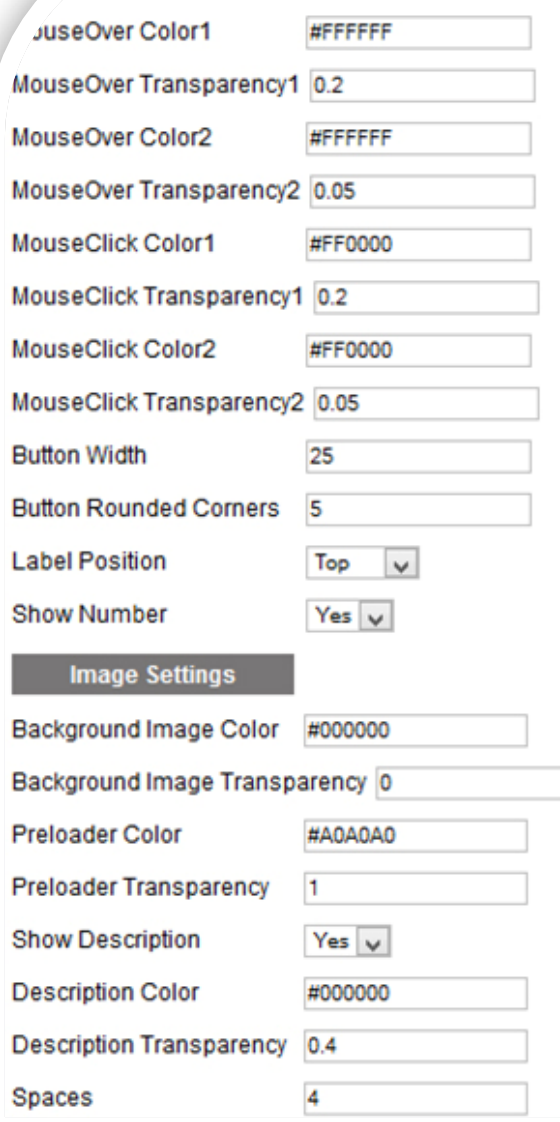

### **BUTTON SETTINGS:**

- MouseOver Color1, MouseOver Color2 Controls the look of the overlay displayed when moving the mouse over the slide button as well as when the slide is selected;
- MouseOver Transparency1, MouseOver Transparency2 Controls the look of the overlay displayed when moving the mouse over the slide button as well as when the slide is selected (0 to 1);
- $\triangleright$  MouseClick Color1, MouseClick Color2 Controls the look of the overlay displayed when pressing the button;
- MouseClick Transparency1, MouseClick Transparency2 Controls the look of the overlay displayed when pressing the button  $(0$  to  $1)$ :
- $\triangleright$  Button Width Specifies the width of the button;
- Button Rounded Corners Specifies the dimensions of the corners of the button;
- $\triangleright$  Label Position Specifies when the label to be displayed, either top or bottom. This will in turn cause the number to be displayed in the opposite position;
- $\triangleright$  Show Number Enabled specifies if the number should be displayed.

### **IMAGE SETTINGS:**

- ▶ Background Image Color If you use transparent image (png or gif), here you can set the background color;
- $\triangleright$  Background Image Transparency If you use transparent image (png or gif), here you can set the background transparency (0 to 1);
- $\triangleright$  Preloader Color Sets the color of the preloader;
- Preloader Transparency Sets the transparency of the preloader (0 to 1);
- $\triangleright$  Show Description When is selected yes, the description appears;
- $\triangleright$  Description Color Sets the color of the description;
- $\triangleright$  Description Transparency Sets the transparency of the description (0 to 1);
- $\triangleright$  Spaces Specifies the number of pixels between the slides.

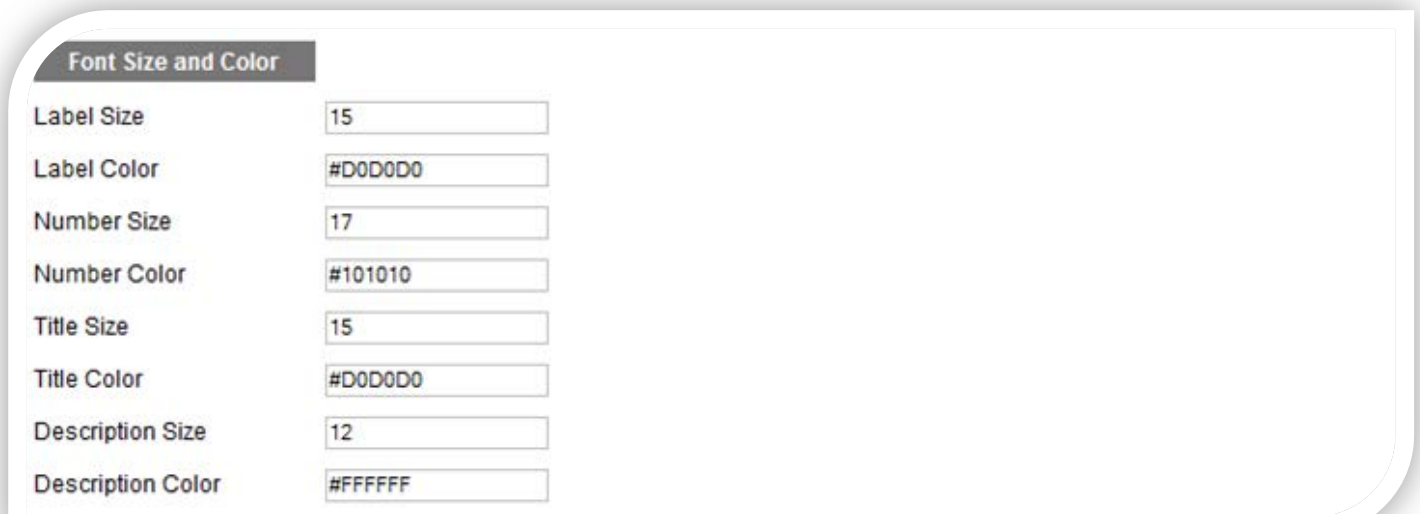

## **FONT SIZE & COLOR:**

- $\triangleright$  Label Size Specifies the label font size that will be displayed on the slide button;
- $\triangleright$  Label Color Specifies the label font color that will be displayed on the slide button;
- $\triangleright$  Number Size Specifies the number font size that will be displayed on the slide button;
- $\triangleright$  Number Color Specifies the number font color that will be displayed on the slide button;
- $\triangleright$  Title Size Specifies the title font size;
- $\triangleright$  Title Color Specifies the title font color;
- $\triangleright$  Description Size Specifies the description font size;
- $\triangleright$  Description Color Specifies the description font color.

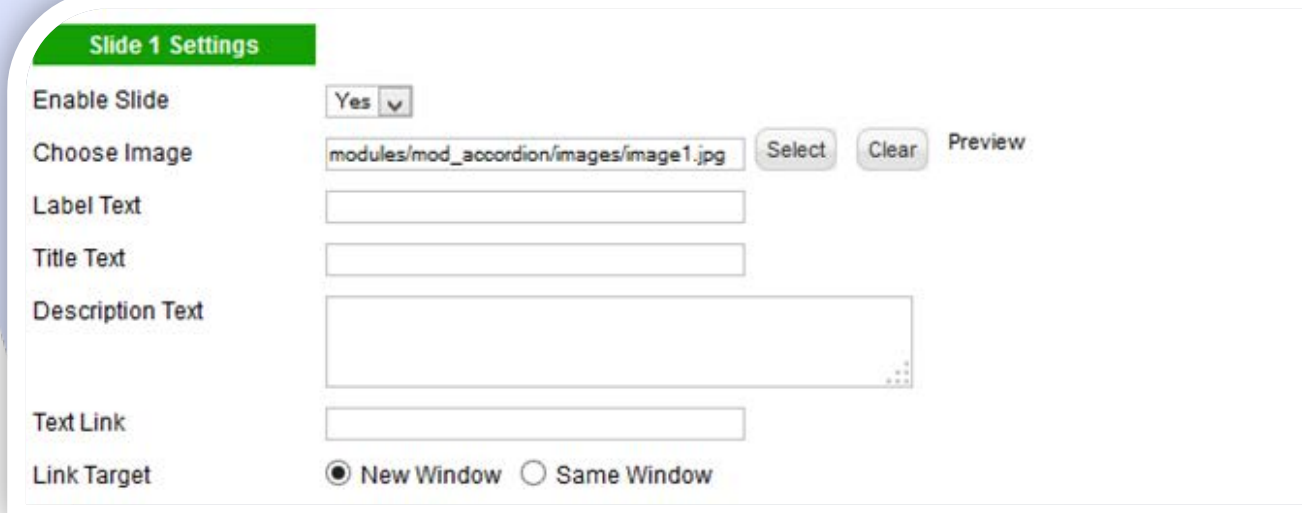

#### **SLIDE SETTINGS:**

- $\triangleright$  Enable Slide Choose if you want or not to enable a specific slide;
- Choose Image Select (upload) or specify the location of the image that should be loaded in the slide*;*
- $\triangleright$  Label Text Specifies the label text that will be displayed on the slide button;
- $\triangleright$  Title Text Insert title for this slide;
- $\triangleright$  Description Text Specifies the description text that will be displayed over the image.
- $\triangleright$  Text Link Insert a URL link for title and description. Leave empty if you don't want a link on the text;
- > Link Target Target for URL link.

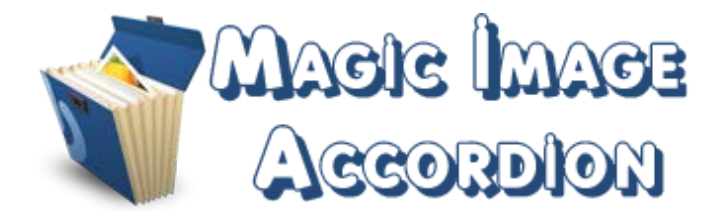

*Please recommend us to your friends if you like our work! Please do not forget to Rate our Item. We would be very happy to see your comments and your Stars.*

*Thats it, if you are experiencing any difficulties, or you would like some assistance with implementation, feel free to get in touch by filling out the contact [support!](http://www.magicpoint.org/support.html)* 

Thanks, for buying!